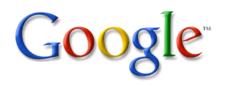

# Google Docs

An Overview for Educators

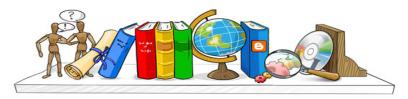

#### **Google Docs**

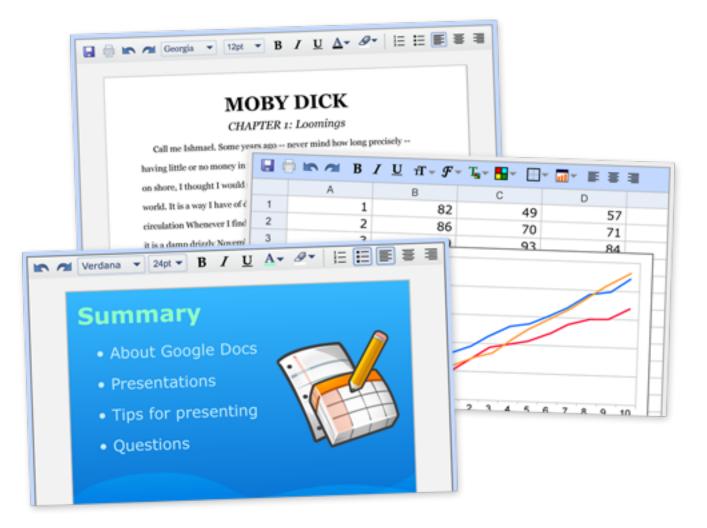

<u>Google Docs</u> is a free, web-based word processor, spreadsheet and presentation tool that allows you to create and edit documents from anywhere and collaborate with multiple people at the same time.

# **Anywhere access & collaboration**

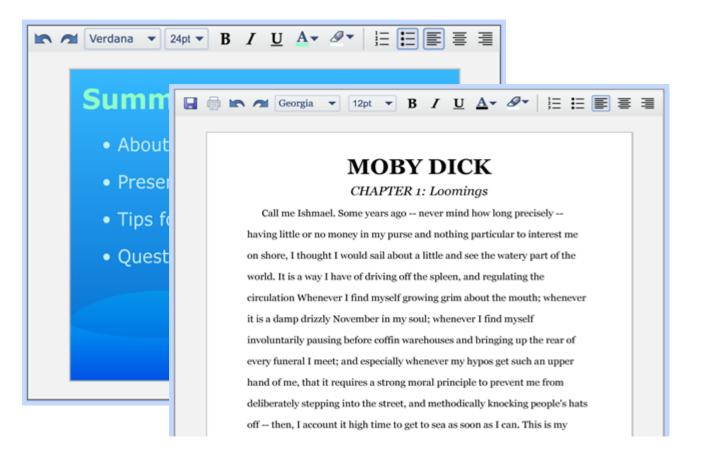

Google Docs is different:

- Documents are saved online and can be accessed from any computer with an Internet connection
- Collaboration: Multiple people can work together on the same document. No need to email documents back and forth

### How Google Docs helps educators and students

## Access documents from anywhere

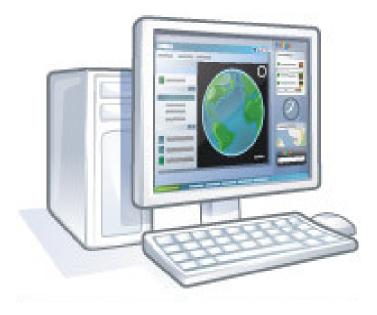

- Students can work from both school and home since documents are stored securely online
- All you need is browser and internet connection, no software version requirements
- No more "I forgot my work" excuses

## **Saves changes automatically**

| « Ba | ack to editing t | the document            | Compare Checked                                                |  |  |  |  |  |  |  |
|------|------------------|-------------------------|----------------------------------------------------------------|--|--|--|--|--|--|--|
|      | Revision         | Last Edited             | Changes                                                        |  |  |  |  |  |  |  |
|      | Revision 11      | 2 minutes ago by Andrew | They can work from school, home, or anywhere they can get      |  |  |  |  |  |  |  |
|      | Revision 10      | 3 minutes ago by Andrew | In fact, this document has been edited by two different people |  |  |  |  |  |  |  |
|      | Revision 9       | 3 minutes ago by Andrew | . Students will find that Google Docs can help them stay orga  |  |  |  |  |  |  |  |
|      | Revision 8       | 3 minutes ago by Andrew | . You'll be able to see which students have worked on their de |  |  |  |  |  |  |  |
|      | Revision 7       | 4 minutes ago by Andrew | . While your students are still working on an assignment, you  |  |  |  |  |  |  |  |
|      | Revision 6       | 6 minutes ago by Me     | no text added                                                  |  |  |  |  |  |  |  |
|      | Revision 5       | 6 minutes ago by Me     | How Students and Teachers can use Google Docs Google D         |  |  |  |  |  |  |  |

Google Docs saves automatically, on a regular basis. Each change is tracked as a new revision. You can see exactly what's been revised, by whom, and when.

"Teachers are able to individually assess student participation and content using the revision tab on Google Docs to see how editing is proceeding and to encourage students as they work." - Technology coordinator, Lafayette, CA

#### **Collaboration gets students excited and engaged**

| Example Docur                                         | nent Save Save & close                                                                                                    |
|-------------------------------------------------------|----------------------------------------------------------------------------------------------------|
| File Edit View                                        | Insert Format Table Tools Help                                                                                                    |
| 🖬 🖨 🗠 🔿 🛛                                             | ■ Picture • Link 1 = := ·= ·= ·= ·                                                                                                    |
|                                                       | See Link Ctrl+K                                                                                                    |
|                                                       | Table                                                                                                    |
|                                                       | Comment Ctrl+M                                                                                                    |
|                                                       |                                                                                                    |
| Google Do<br>documents<br>fulfill the st<br>encourage | Page break (for printing)       work and peer editing skills, and that it helps to         Header       glish, which espouses writing as a process and                                                                                                    |
| Teachers a student pro                                | Bookmark                                                                                                    |
| benefit. Wh<br>Through th<br>says he or<br>supporting | hile your students are still working on an assignment, you can chime in with feedback on their work.<br>e revisions history, you can see clearly who contributed to what assignment and when; if a student<br>she worked on a given project over the last two weeks, Hi Andrew, you need to add two more<br>statements to this paragraphMs. Jones 8/2/08 4:51 PM it will be documented (no more "dog ate my<br>' excuses). You'll be able to see which students have worked on their documents. |

"Students love it, no more coaxing kids to do their writing assignments. They beg to go to the computer lab to work on a collaborative assignment with their partner."

- High School Journalism teacher, Palo Alto, CA

# Add collaborators to documents

| edited on June 2, 2008 4:24 PM by Andrew                                                                                                    | Share  Save Save & close                                                                                                    |
|----------------------------------------------------------------------------------------------------|----------------------------------------------------------------------------------------------------|
| <u>« Back to editing the document</u> Share this docu                                                                                         | ument 🗙                                                                                                    |
| Invite people<br>as collaborators      as viewers<br>student1@example.com, student2@example.com,<br>student3@example.com, teacher@example.com | This document is currently shared.         Preview document as a viewer         View RSS feed of document changes         Collaborators (2) - remove all         Collaborators may edit the document and invite more |
| Separate email addresses with commas.<br><u>Choose from contacts</u><br>Invite collaborators                                                  | Me - owner<br>Andrew                                                                                                    |

After students invite you to their documents:

- you can review, comment, and grade their work at any time
- it's hard for students to tell fibs when you can see their work at all times
- Also, students can work together on projects and get peer feedback

# Folders organize your students' work

| 📄 New 👻 💽 Upload 🛛 🧟 Share 🧯                                               | Move to 👻 🎽 Hide  前 Delete Rename More actions 👻                        |
|----------------------------------------------------------------------------|-------------------------------------------------------------------------|
| <ul> <li>All items</li> <li>Saved searches</li> <li>All folders</li> </ul> | All folders > Choose color<br>Periods 2 and 5: 'Of Mice and Men' Essay: |
| Items not in folders                                                       | Scholar Name ↑                                                          |
| journals (8 items)                                                         | 2 BROWN, KATHY: Of Mice and Men Essay                                   |
| My Opinion Essay (5 items)                                                 | 2 BAKER, LISA: Of Mice and Men Essay                                    |
| Of Mice and Men Essays (11 items)                                          | 📄 😭 🔒 2 LEWIS, LAURA: Of Mice and Men Essay                             |
|                                                                            | 📄 😭 🔒 2 LOPEZ, MARIA: Of Mice and Men                                   |
| Poetry (3 items)                                                           | 📄 🏫 👔 2 MITCHELL, EDWARD: Of Mice and Men essay                         |
| Romeo and Juliet (9 items)                                                 | 📋 🏫 2 NELSON, DAVE: Of Mice and Men Essay                               |
| Items by type                                                              | 🔲 🏫 2 THOMPSON, TONY: Of Mice and Men                                   |
| Shared with                                                                | 📄 🏫 5 CARTER, SUSIE: Of Mice and Men                                    |
|                                                                            | 📄 🏫 5 PARKER, KIM: Of Mice and Men Essay                                |
|                                                                            | 📄 🏫 5 SMITH, ROB: Of Mice and Men Essay                                 |
|                                                                            | 📄 🏫 5 YOUNG, JOHN: Of Mice and Men Essay                                |

- Folders keep student work organized
- Standard naming schemes allow you to sort by "Name" to easily find a class period

# Writing for an authentic audience

| Example Document                             | Share - Save Save &                             | close                                                |   |  |  |  |  |
|----------------------------------------------|-------------------------------------------------|------------------------------------------------------|---|--|--|--|--|
| <u>« Back to editing the document</u>        | Publish this document                           | 🍇 Share with others                                  | × |  |  |  |  |
| This document is published on th             | ie web.                                         | Email as attachment<br>Send message to collaborators |   |  |  |  |  |
| Your document is publicly viewable at: htt   | p://docs.google.com/Doc?id=ddnctvgt_168g5ppknd9 | Publish as web page                                  |   |  |  |  |  |
| Re-publish document Stop publishing          |                                                 | View as web page (Preview)                           |   |  |  |  |  |
| Automatically re-publish when changes        | are made                                        |                                                      |   |  |  |  |  |
| This document has not been pub               | lished to your blog.                            |                                                      |   |  |  |  |  |
| You need to set your blog site settings befo | ore you can post documents to your blog.        |                                                      |   |  |  |  |  |
| Post to blog                                 |                                                 |                                                      |   |  |  |  |  |

- Publish a document to make it visible to an authentic audience: parents, peers, and friends
- You can even publish directly to your blog.

Not just documents...

Spreadsheets and presentations, too.

# **Online spreadsheets**

|      | ogle |       |            | 03    |            | 2    |              |       |                   |     |            |       |      |                    | New fe   | atures   Docs H |          |              |    |
|------|------|-------|------------|-------|------------|------|--------------|-------|-------------------|-----|------------|-------|------|--------------------|----------|-----------------|----------|--------------|----|
| Mat  | h Qu | IIZ A | utosaved o | on Ju | in 17, 200 | 8    |              |       |                   |     |            |       |      |                    |          | Automatically   | Saved    | Save & clos  | se |
| File | • E  | dit   | Sort       | Fo    | rmulas     | Revi | isions       |       |                   |     |            |       |      |                    | e Pr     | int Discuss     | Sha      | re Publisi   | h  |
| 5    | ~ X  |       | Forr       | mat   | в          | ΙU   | Ањс <i>Ј</i> | • тТ- | T <sub>ef</sub> e | •   | · <u>T</u> | Align | - II | nsert <del>-</del> | Delete 🔻 | 🗹 Wrap Text     | <b>-</b> | Merge across |    |
|      | A    | В     | C [        | 2     | E F        | G    | Н            | 1     | J                 | К   | L          | М     | Ν    |                    | 0        | Р               |          | Q            |    |
| 1    | Mu   | Ilti  | plica      | tic   | on Q       | uiz  |              |       | Dat               | e:  |            |       |      |                    |          |                 |          |              |    |
| -    |      |       | SCY        |       |            |      |              | 2 4   |                   |     | 5          |       |      | -                  |          |                 |          |              |    |
| 2    | Nar  | ne:   | Andre      | ew    |            |      |              |       | Gra               | ae: |            | 1     | 25   | -                  |          | -               |          |              | 1  |
| 3    |      |       |            | _     |            | _    |              |       | _                 |     |            |       |      |                    |          |                 |          |              | _  |
| 4    |      | 1     |            |       | 4          |      | 6            |       |                   | 8   |            |       | 10   |                    |          |                 |          |              |    |
| 5    | X    | 2     |            | x     | 5          | x    | 7            |       | X                 | 9   |            | X     | 0    |                    |          |                 |          |              |    |
| 6    |      | 3     |            |       | 20         |      | 24           |       |                   | 72  |            |       | 0    |                    |          |                 |          |              |    |
| 7    |      |       |            |       |            |      |              |       |                   |     |            |       |      |                    |          |                 |          |              | -  |
| 8    |      | 1     |            |       | 4          |      | 6            |       |                   | 8   |            |       | 10   |                    |          |                 |          |              | -  |
| 9    | x    |       |            | x     | 5          | x    |              |       | x                 | 9   |            | x     | 0    |                    |          |                 |          |              |    |
| 10   |      | 3     |            | ~     | 9          | ~    | 42           |       | ~                 | 72  |            | ~     | 0    |                    |          |                 |          |              | -  |

## Spreadsheet forms simplify data collection

| Pop Quiz                                                                                            |   |    |   |    |     |       |        |     |     |    |    |
|----------------------------------------------------------------------------------------------------|---|----|---|----|-----|-------|--------|-----|-----|----|----|
| Name                                                                                                |   |    |   |    |     |       |        |     |     |    |    |
| Quesiton 1: What is the official language of Brazil?                                                |   |    |   | B  |     |       | - 🖽    | · 📶 |     | ≣  | ≣  |
|                                                                                                    |   |    | A |    | В   | С     |        |     | D   |    |    |
| Question 2: Which country follows the United States and China in total number of Internet<br>users? |   | 1  |   | 1  | 82  |       | 49     |     |     | 57 |    |
| © Germany                                                                                           |   | 2  |   | 2  | 86  |       | 70     |     |     | 71 | _  |
| O Japan                                                                                             |   | 3  |   | 3  | 109 |       | 93     |     |     | 84 | _  |
|                                                                                                    |   | 4  |   | 4  | 250 |       |        |     |     |    |    |
| Initia     United Kingdom                                                                           |   | 5  |   | 5  | 200 |       |        |     |     |    |    |
|                                                                                                    |   | 6  |   | 6  |     |       |        |     |     |    | /  |
| ○ France                                                                                            |   | 7  |   | 7  | 150 |       |        |     | -   |    |    |
| Question 3: Why did John Steinbeck use a pearl to symbolize something in the book The               |   | 8  |   | 8  |     |       | $\sim$ |     |     |    |    |
| Pearl?                                                                                              |   | 9  |   | 9  | 100 | 10    |        |     |     |    | _  |
|                                                                                                    |   | 10 |   | 10 | 50  |       |        |     |     |    |    |
|                                                                                                    |   | 11 |   |    |     |       |        |     |     |    |    |
|                                                                                                    |   | 12 |   |    | 0   |       |        |     |     |    |    |
|                                                                                                    |   | 13 |   |    |     | 1 2 3 | 4 5    | 6 7 | 7 8 | 9  | 10 |
|                                                                                                    |   | 14 |   |    |     |       |        |     |     |    |    |
|                                                                                                    |   | 15 |   |    |     |       |        |     |     |    |    |
| Submit                                                                                              |   | 16 |   |    |     |       |        |     |     |    |    |
| Powered by Google Docs                                                                              |   |    |   |    |     |       |        |     |     |    | -  |
| Terms of Service - Additional Terms                                                                 |   |    |   |    |     |       |        |     |     |    |    |
| Terms of Service - Audulonal Terms                                                                  |   |    |   |    |     |       |        |     |     |    |    |
|                                                                                                    | 1 |    |   |    |     |       |        |     |     |    |    |

- Create a survey or poll in a few easy steps
- Your respondents' data appears in your spreadsheet as they fill it out

# **Online presentations**

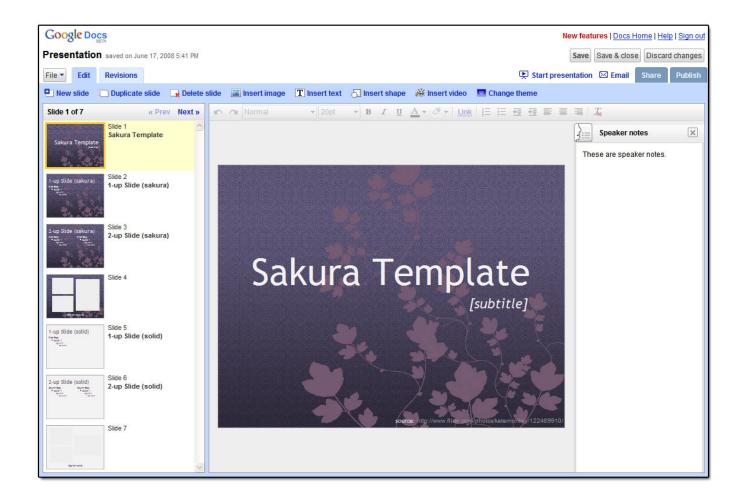

- You can import existing PowerPoint presentations or create new ones from scratch
- Insert images and videos, and format your slides to fit your preferences.
- Publish and embed your presentations in a website, allowing access to a wide audience.

#### Students can chat while others are presenting

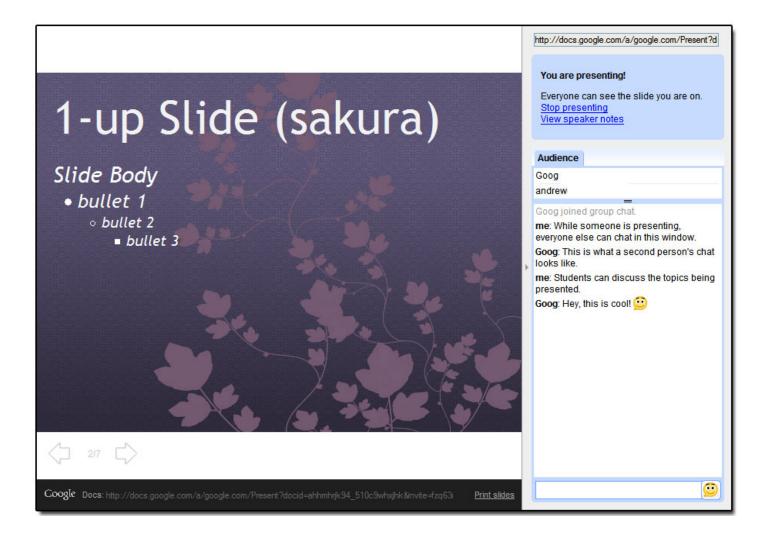

"One student talked aloud while everyone listened and chatted about the presentation... For the first time I can EVER remember as a teacher - 100% of the students were engaged in the presentation and participated in the chat. The students were enthusiastic and offered insightful and appropriate comments."

- Computer Applications teacher, Beaverton, OR

### **Example Exercises**

#### 🖬 💿 🖍 🎮 Georgia 💌 12pt 💌 B 🖌 U 🛆 🖉 🖉 🗄 🚍 🚍

#### MOBY DICK CHAPTER 1: Loomings

Call me Ishmael. Some years ago – never mind how long precisely – having little or no money in my purse and nothing particular to interest me on shore, I thought I would sil about a little and see the watery part of the world. It is a vay I have of driving off the spleen, and regulating the circulation Whenever I find myself growing grim about the mouth; whenever it is a damp drizzly November in my soul; whenever I find myself involuntarily pausing before coffin varehouses and bringing up the rear of every funeral I meet; and especially whenever my hypos get such an upper hand of me, that it requires a strong moral principle to prevent me from deliberately stepping into the street, and methodically knocking people's hats off – then, I account it high time to get to sea as soon as I can. This is my

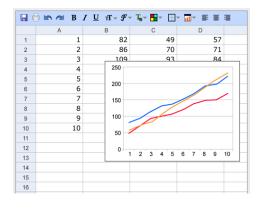

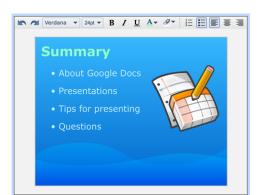

#### 1. Documents

- Journaling
- Essays (individual or co-edited)
- Collaborative research papers (history, geography, science)
- Collaborative book reports
- Creative writing (script writing, poetry)
- Writing portfolios

#### 2. Spreadsheets

- Stock portfolio (live data)
- Graphs, charts, and data presentation techniques

#### 3. Presentations

- Presenting group research
- Active student participation during a presentation

# Makes planning and admin tasks easier

| Copy of Sim    | ple Lesson Plan edited on June 17, 2008 5:57 PM                                                                     |                                               | Sha              | re 🔻 Save Save &                             | close        |                           |                      |  |  |  |  |  |  |
|----------------|----------------------------------------------------------------------------------------------------|-----------------------------------------------|------------------|----------------------------------------------|--------------|---------------------------|----------------------|--|--|--|--|--|--|
| File Edit View | w Insert Format Table Tools Help                                                                                    |                                               |                  |                                              |              |                           |                      |  |  |  |  |  |  |
|                | Tahoma $\bullet$ 10pt $\bullet$ <b>B</b> $I$ $\underline{U}$ $\underline{A} \bullet \mathscr{O} \bullet$            | Link                                          | 듣 듣 팬 팬 틈 특      | ≣ ፲ 🖓                                        |              |                           |                      |  |  |  |  |  |  |
|                |                                                                                                    |                                               |                  |                                              |              |                           |                      |  |  |  |  |  |  |
|                | Name of Lesson: Lorem Ipsum D                                                                                       | Go                                            | ogle Docs        |                                              |              | New feature               | es   Docs Home   Hel |  |  |  |  |  |  |
| _              |                                                                                                    | Copy of Team Contact List Automatically Saved |                  |                                              |              |                           |                      |  |  |  |  |  |  |
|                | Grade Level: 7<br>Subject: Social Studies                                                                           | File •                                        | Edit Sort Formul | as Revisions                                 |              | erint                     | Discuss Share        |  |  |  |  |  |  |
|                | Prepared by: FirstName LastName                                                                                     | s c                                           | 🖌 🖟 🕞 Format 🕶 🖬 | I <u>U</u> ныс <i>f</i> -тТ-Т <sub>а</sub> Б | Insert - D   | elete 🔻 🗹 Wrap Text 🛛 📶 🗖 | Merge across         |  |  |  |  |  |  |
|                | Overview and Purpose:                                                                                               |                                               | A                | В                                            | С            | D                         | E                    |  |  |  |  |  |  |
|                | orem ipsum dolor sit amet, consectetuer adipiscing<br>colutpat, mi sed egestas sollicitudin, metus nisi soda        | 1                                             |                  |                                              | Team C       | ontact List               | 1                    |  |  |  |  |  |  |
|                | ducational Standards                                                                                                | 2                                             | Name             | Phone                                        | Cell         | Home                      | Emai                 |  |  |  |  |  |  |
|                |                                                                                                    |                                               | Sample Name      | 000.000.0000                                 | 000.000.0000 | 000.000.0000              | email@addres         |  |  |  |  |  |  |
|                | <ul> <li>✓ Lorem ipsum dolor sit amet, consectetuer adipi</li> <li>✓ Sed mollis aliguam nibh.</li> </ul>            | 4                                             |                  |                                              |              |                           |                      |  |  |  |  |  |  |
|                | <ul> <li>✓ Seu mons anguan mon.</li> <li>✓ Pellentesque pellentesque dictum urna.</li> </ul>                        | 6                                             |                  |                                              |              |                           |                      |  |  |  |  |  |  |
|                | Dbjectives:                                                                                                    | 7                                             |                  |                                              |              |                           |                      |  |  |  |  |  |  |
|                | Specify skills/information that will be learned                                                                     | 8                                             |                  | a)                                           |              |                           |                      |  |  |  |  |  |  |
|                |                                                                                                    | 9                                             |                  |                                              |              |                           |                      |  |  |  |  |  |  |
|                | <ul> <li>Vivamus gravida lorem vel neque pulvinar biber</li> <li>Aenean vestibulum odio faucibus sapien.</li> </ul> | 10                                            |                  |                                              |              |                           |                      |  |  |  |  |  |  |
|                | ✓ Pellentesque accumsan auctor tortor.                                                                              | 11                                            |                  |                                              |              |                           |                      |  |  |  |  |  |  |
|                | <ul> <li>✓ Ut ullamcorper ultricies est.</li> <li>✓ Curabitur tempus nulla at velit.</li> </ul>                     | 12<br>13                                      |                  |                                              |              |                           |                      |  |  |  |  |  |  |
|                |                                                                                                    | 14                                            |                  |                                              |              |                           |                      |  |  |  |  |  |  |
|                | Aaterials Needed:                                                                                                   | 15                                            |                  |                                              |              |                           |                      |  |  |  |  |  |  |
|                | ✓ Pellentesque (30)                                                                                                 | 16                                            |                  |                                              |              |                           |                      |  |  |  |  |  |  |
|                | ✓ Ut ullamcorper ultricies est (5)                                                                                  | 17                                            |                  |                                              |              |                           |                      |  |  |  |  |  |  |
|                | ✓ Curabitur tempus nulla (1)                                                                                        | 18                                            |                  |                                              |              |                           |                      |  |  |  |  |  |  |
|                |                                                                                                    | 19                                            |                  |                                              |              |                           |                      |  |  |  |  |  |  |
|                |                                                                                                    | 20                                            |                  |                                              |              |                           |                      |  |  |  |  |  |  |

Teachers create and share lesson plans, meeting notes, and contact information in Google Docs

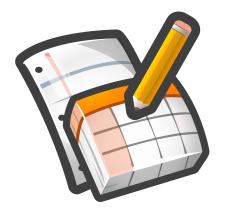

# Visit the Google Docs page

# on the Google for Educators site

### to get other Google Docs resources.

http://www.google.com/educators